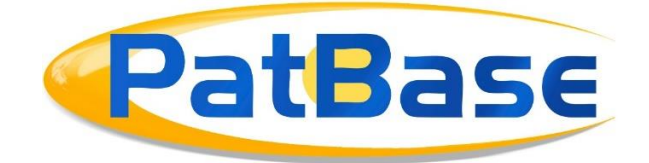

# Working with Multiple Windows

Users may wish to work across multiple windows for quicker document reviewing. You can, for example, open the full-text, Legal Information Browser and Citation Explorer at the same time, and review the same document in each tool simultaneously. The windows are linked through PatBase, so when you move from reviewing one document to the next, it will update the information in each window immediately. Using keyboard shortcuts, you can quickly navigate across results sets.

*Please note***:** Before you get started, it is advised that you navigate to the *Menu* tab in the floating toolbar and select *Display/Search Options* in the drop-down menu. Here, there is the option to *Allow multiple popups*. It is recommended to select this option when working across multiple windows, otherwise, your browser may ask for permission each time a new window is opened from PatBase.

It is also recommended to *Enable keyboard shortcuts for navigation of results*. This will help speed up reviewing results.

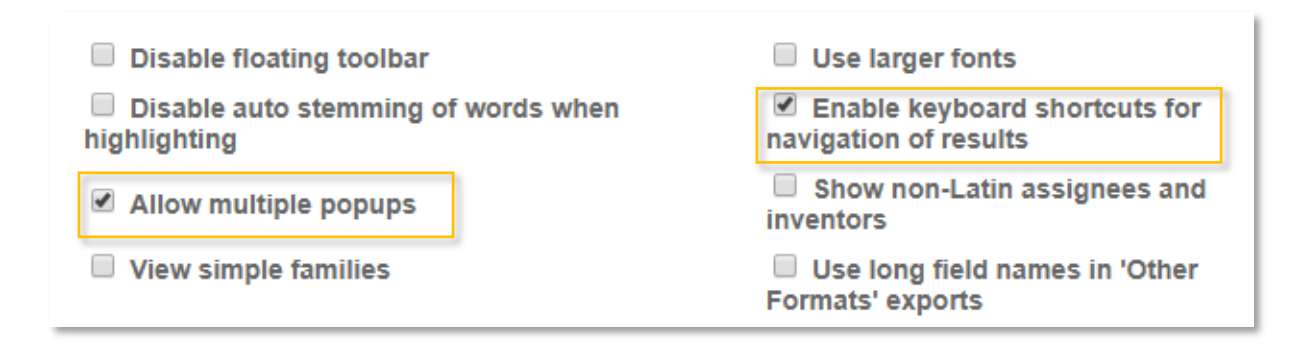

### **Opening Multiple Windows**

When you click into *View* your search results from the Search History table, the first patent family on the page will have a yellow header. Here, you can select multiple options to review documents that will open new windows, for example, *Full-text*, *Status* and *Citations*.

If you want to view the images of a patent, you can also click on the image in the Family summary and the Image Mosaic will open in a new window.

> Page 1 of 3 Working with Multiple Windows [support@minesoft.com](mailto:support@minesoft.com)

#### 1) Family number: 63832493 (US2018112076A)

Similar • Translate • Full-text • Status • Citations • Insight **x & C &** C

Title: [EN] PEARLESCENT PIGMENTS, PROCESS FOR PRODUCING THEM, AND USE OF SUCH PIGMENTS

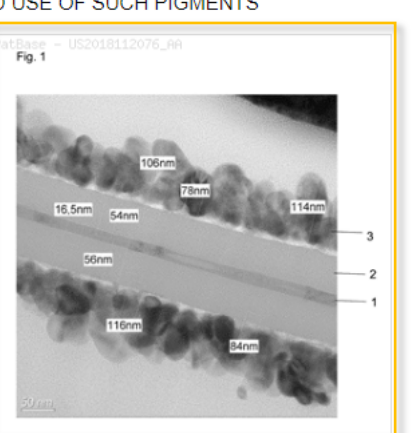

Abstract: Source: US2018112076A [EN] The present invention relates to semitransparent pearlescent pigments, to processes for producing them, and to the use of such pearlescent pigments, where the pearlescent pigments comprise monolithically constructed substrate platelets composed of a metal oxide having an average thickness of 1 to 40 nm and a form factor, expressed by the ratio of the mean size to the average thickness, of at least 80, which are enveloped by at least one substantially transparent coating A composed of at least one low-index metal oxide and/or metal oxide hydrate, having a refractive index of less than 1.8, and at least one interference layer in the form of a coating B composed of at least one high-index metal oxide, having a refractive index of at least 1.8.

+ Add Custom User Fields

When these windows open from PatBase, you can view them side-by-side or across multiple connected computer screens so you can see the full patent information.

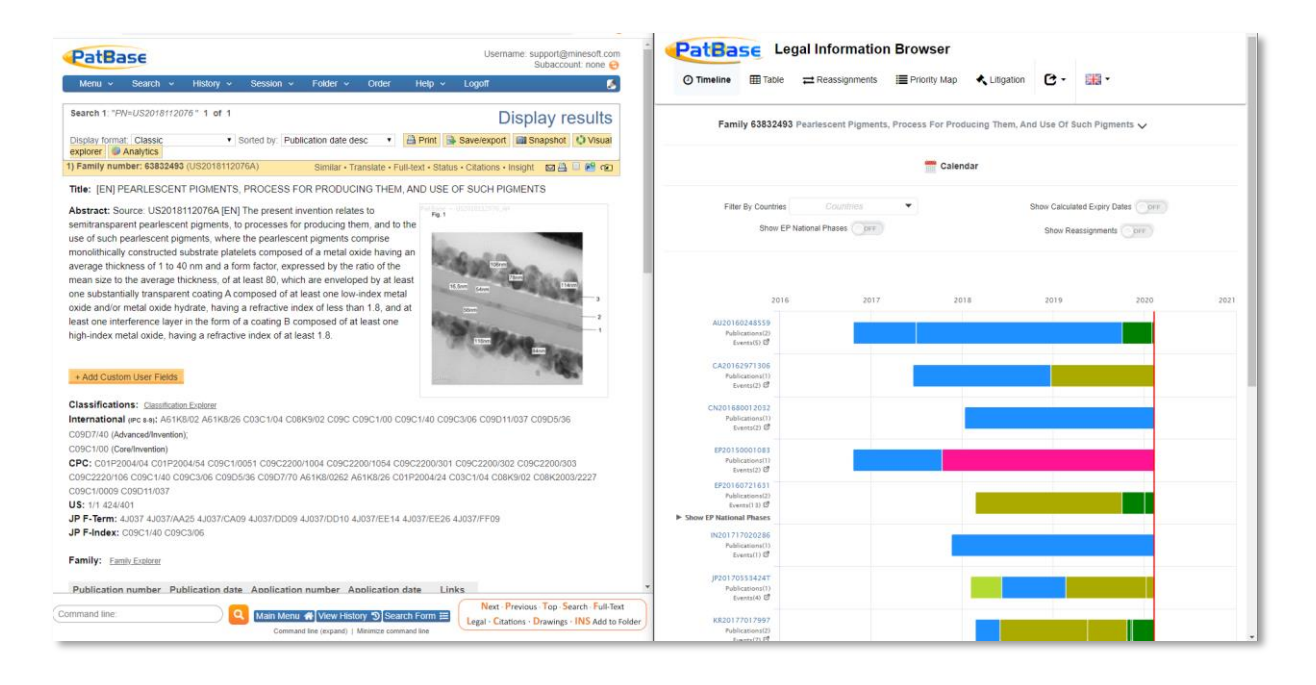

### **Reviewing Documents Across Multiple Windows**

Now that the information to review is all open at once, you can use keyboard shortcuts to quickly navigate through results.

The keyboard shortcuts key is always in the bottom right of the page in the orange box when the command line is visible.

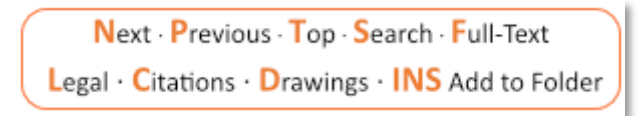

Page 2 of 3 Working with Multiple Windows [support@minesoft.com](mailto:support@minesoft.com)

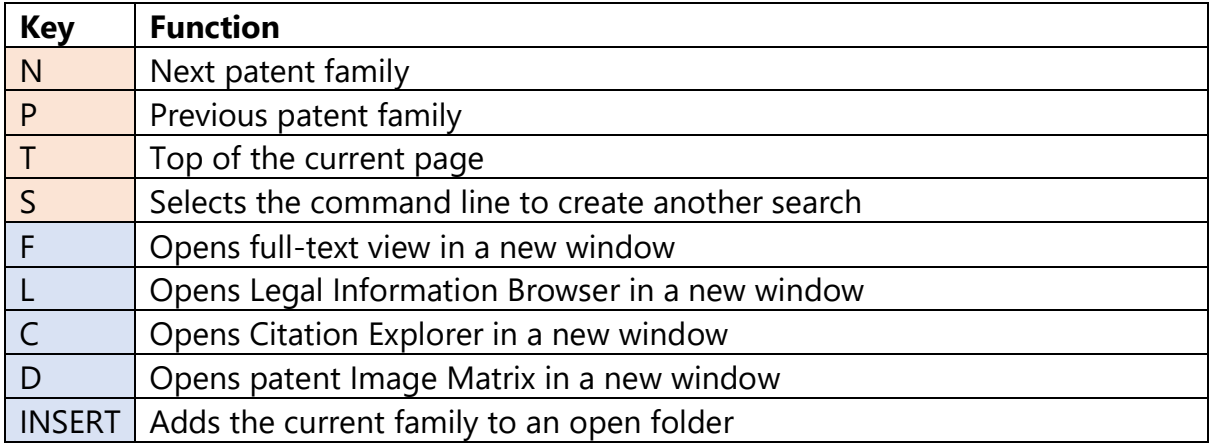

**Please note:** You can use the shortcuts in blue above to open viewers in other windows. Except for the *INSERT* button which will open your saved folders directly on the PatBase page as an overlay if you do not have a folder open.

When navigating between families using the N and P keys on your keyboard, as the family being viewed changes, any window(s) opened from PatBase will immediately update as well to show the corresponding information for new family being viewed.

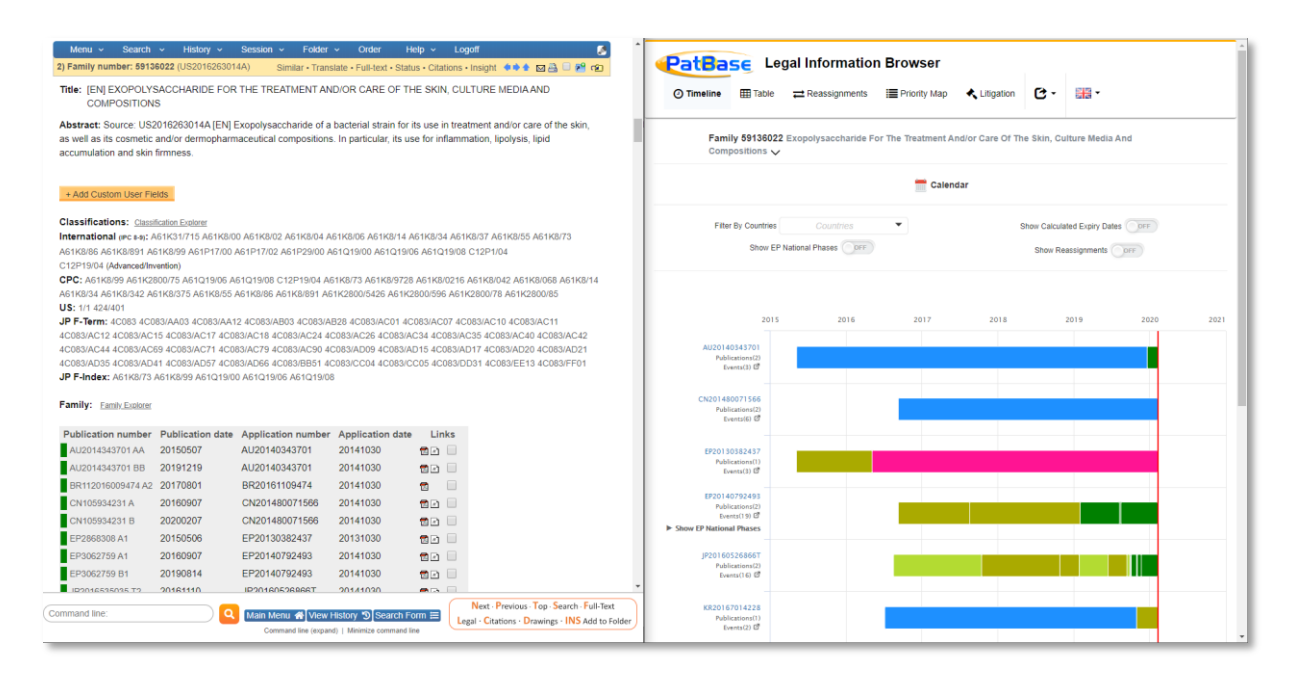

## **Contact us**

If you have any questions about *Working with Multiple Windows* or anything else mentioned in this document, please contact [support@minesoft.com](mailto:support@minesoft.com) or call us on +44 (0)20 8404 0651.